# **Supplement: Java Packages For Introduction to Java Programming By Y. Daniel Liang**

Packages are used to group classes. So far, all the classes in this book are grouped into a default package. You can explicitly specify a package for each class. There are four reasons for using packages.

### *<Side Remark: why package>*

- **To locate classes.** Classes with similar functions can be placed in the same package to make them easy to locate.
- **To avoid naming conflicts***.* When you develop reusable classes to be shared by other programmers, naming conflicts often occur, i.e., two classes with the same name. To prevent this, put your classes into packages so that they can be referenced through package names.
- **To distribute software conveniently***.* Packages group related classes so that they can be easily distributed.
- **To protect classes***.* Packages provide protection so that the protected members of the classes are accessible to the classes in the same package, but not to the external classes.

# **1 Package-Naming Conventions**

Packages are hierarchical, and you can have packages within packages. For example, java.lang.Math indicates that Math is a class in the package lang and that lang is a package in the package java. Levels of nesting can be used to ensure the uniqueness of package names.

Choosing a unique name is important because your package may be used on the Internet by other programs. Java designers recommend that you use your Internet domain name in reverse order as a package prefix. Since Internet domain names are unique, this prevents naming conflicts. Suppose you want to create a package named mypackage on a host machine with the Internet domain name prenhall.com. To follow the naming convention, you would name the entire

package com.prenhall.mypackage. By convention, package names are all in lowercase.

### **2 Package Directories**

Java expects one-to-one mapping of the package name and the file system directory structure. For the package named com.prenhall.mypackage, you must create a directory, as shown in Figure  $1(a)$ . In other words, a package is actually a directory that contains the bytecode of the classes.

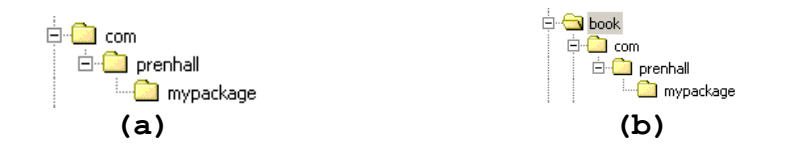

# **Figure 1**

*The package com.prenhall.mypackage is mapped to a directory structure in the file system.*

### *<Side Remark: classpath>*

The com directory does not have to be the root directory. In order for Java to know where your package is in the file system, you must modify the environment variable classpath so that it points to the directory in which your package resides. Such a directory is known as the *classpath* for the class. Suppose the com directory is under c:\book, as shown in Figure  $5.1(b)$ . The following line adds  $c:\boldsymbol{\theta}$  into the classpath:

set classpath=.;c:\book;

#### *<Side Remark: current directory>*

The period (.) indicating the current directory is always in classpath. The directory c:\book is in classpath so that you can use the package com.prenhall.mypackage in the program.

You can add as many directories as necessary in classpath. The order in which the directories are specified is the order in which the classes are searched. If you have two classes of the same name in different directories, Java uses the first one it finds.

#### *<Side Remark: classpath>*

The classpath variable is set differently in Windows and UNIX, as outlined below.

**Windows 98**: Edit autoexec.bat using a text editor, such as Microsoft Notepad.

**Windows NT/2000/XP:** Go to the Start button and choose Control Panel, select the System icon, then modify classpath in the Environment Variables.

**UNIX:** Use the setenv command to set classpath, such as

setenv classpath .:/home/book

If you insert this line into the .cshrc file, the classpath variable will be set automatically when you log on.

# **NOTE**

On Windows 95 and Window 98, you must restart the system in order for the classpath variable to take effect. On Windows NT/2000/ME/XP, however, the settings are effective immediately. They affect any new command windows, but not the existing command windows.

# **3 Putting Classes into Packages**

Every class in Java belongs to a package. The class is added to a package when it is compiled. All the classes that you have used so far in this book were placed in the current directory (a default package) when the Java source programs were compiled. To put a class in a specific package, you need to add the following line as the first noncomment and nonblank statement in the program:

#### **package** packagename;

Let us create a class named Format and place it in the package com.prenhall.mypackage. The Format class contains the format(number, numberOfDecimalDigits) method, which returns a new number with the specified number of digits after the decimal point. For example, format(10.3422345, 2) returns  $10.34$ , and format  $(-0.343434, 3)$  returns  $-0.343$ .

> 1. Create Format.java in Listing 5.10 and save it into c:\book\com\prenhall\mypackage.

**Listing 5.10 Format.java** 

*\*\*\*PD: Please add line numbers in the following code\*\*\**

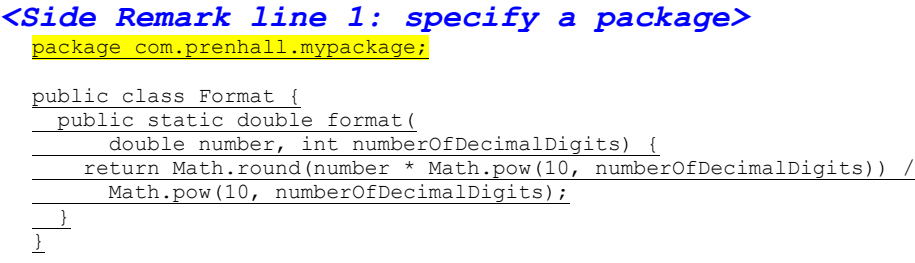

2. Compile Format.java and place it in

c:\book\com\prenhall\mypackage.

A class must be defined as public in order to be accessed by other programs. If you want to put several classes into the package, you have to create separate source files for them because each file can have only one public class.

Format.java can be placed under anyDir\com\prenhall\mypackage and Format.class in anyOtherDir\com\prenhall\mypackage, and *anyDir* and *anyOtherDir* may be the same or different. To make the class available, add *anyOtherDir* in the classpath, using the command:

set classpath=%classpath%;anyOtherDir

# **NOTE**

Class files can be archived into a single file for convenience. For instance, you may compress all the class files in the folder mypackage into a single zip file named mypackage.zip with subfolder information kept as shown in Figure 2. To make the classes in the zip file available for use, add the zip file to the classpath like this:

classpath=%classpath%;c:\mypackage.zip

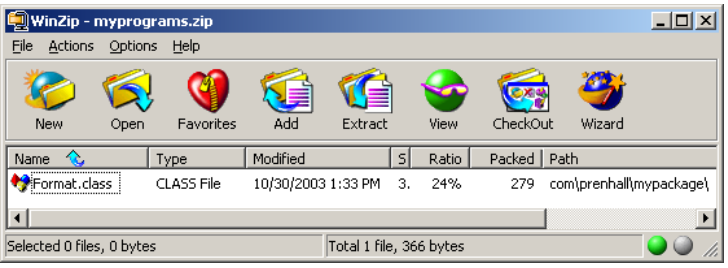

**Figure 2**

*Class files can be archived into a single compressed file.*

#### **NOTE**

# *<Side Remark: IDE source path> <Side Remark: IDE class path>*

An IDE such as JBuilder uses the *source directory path* to specify where the source files are stored and uses the *class directory path* to specify where the compiled class files are stored.

A source file must be stored in a package directory under the source directory path. For example, if the source directory is c:\mysource, and the package statement in the source code is package com.prenhall.mypackage, then the source code file must be stored in c:\mysource\com\prenhall\mypackage.

A class file must be stored in a package directory under the class directory path. For example, if the class directory is c:\myclass, and the package statement in the source code is package com.prenhall.mypackage, then the class file must be stored in c:\myclass\com\prenhall\mypackage.

### *\*\*\*End of NOTE*

### **4 Using Classes from Packages**

There are two ways to use classes from a package. One way is to use the fully qualified name of the class. For example, the fully qualified name for JOptionPane is javax.swing.JOptionPane. For Format in the preceding example, it is com.prenhall.mypackage.Format. This is convenient if the class is used only a few times in the program. The other way is to use the import statement. For example, to import all the classes in the javax.swing package, you can use

#### **import** javax.swing.\*;

An import that uses an \* is called *an import on demand* declaration. You can also import a specific class. For example, this statement imports javax.swing.JOptionPane:

**import** javax.swing.JOptionPane;

The information for the classes in an imported package is not read in at compile time nor runtime unless the class is used in the program. The import statement simply tells the compiler where to locate the classes. There is no performance difference between an import on demand declaration and a specific class import declaration.

Let us write a program that uses the Format class in the com.prenhall.mypackage.mypackage package.

> 1. Create TestFormatClass.java in Listing 5.11 and save it into c:\book.

**Listing 5.11 TestFormatClass.java** 

*\*\*\*PD: Please add line numbers in the following code\*\*\* <Side Remark: import class>* import com.prenhall.mypackage.Format;

public class TestFormatClass { /\*\* Main method \*/ public static void main(String[] args) { System.out.println(Format.format(10.3422345, 2)); System.out.println(Format.format(-0.343434, 3)); } }

2. Run TestFormatClass, as shown in Figure 3.

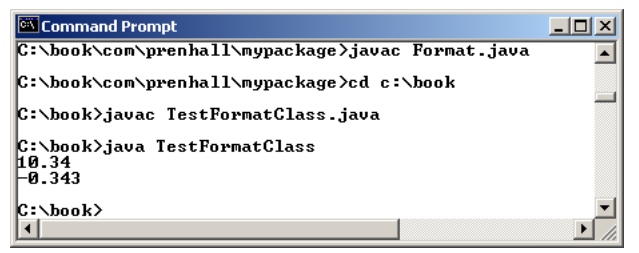

### **Figure 3**

*TestFormatClass uses Format defined in com.prenhall.mypackage.*

TestFormatClass.java can be placed anywhere as long as c:\book is in the classpath so that the Format class can be found. Please note that Format is defined as public so that it can be used by classes in other packages.

The program uses an import statement to get the class Format. You cannot import entire packages, such as com.prenhall.\*.\*. Only one asterisk (\*) can be used in an import statement.

NOTE: The format method can be invoked from any class. If you create a new class in the same package with Format, you can invoke the format method using ClassName.methodName (e.g., Format.format). If you create a new class in a different package, you can invoke the format method using packagename.ClassName.methodName (e.g., com.prenhall.mypackage.Format.format).